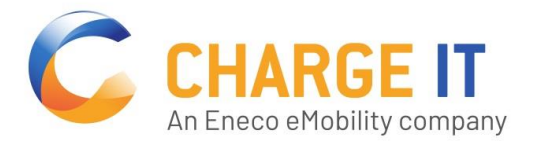

# **FREISCHALTUNG DER LADESTATION**

Mit der App von chargeIT können Sie ganz einfach die Ladestation freischalten. Laden Sie dazu die App aus dem google Play Store oder dem iTunes Store herunter.

Hinweis: Sie benötigen eine chargeIT-RFID-Karte (registrierter Nutzer) oder einer Kreditkarte (ad hoc) zur Zahlung. Wir arbeiten bereits an weiteren Zahlungsmöglichkeiten, die baldmöglichst in der App verfügbar sind.

#### **APP INSTALLIEREN**

- 1. Öffnen Sie den Link zum Google Play Store oder dem iTunes Store
- 2. Installieren Sie die chargeIT App

## **EINSTIEG**

Option 1: Registrieren / Anmelden

Sie haben die Möglichkeit, sich zu registrieren. Dadurch erhalten Sie eine Übersicht Ihrer Ladevorgänge in der App. Weitere Informationen finden Sie hier: URL zur App als Software-Produkt-Seite

Option 2: Direktes Laden

Mit dem direkten Laden können Sie ohne vorherige Registrierung den Ladevorgang starten.

# **LADESTATION WÄHLEN**

Sie können eine Ladestation über die Karte, die Liste oder die Kennung (ID) auswählen.

Die Karte und die Liste zeigen Ihnen die Ladestationen in der Umgebung. Via ID wählen Sie die Ladestation direkt vor Ort an.

Sie erhalten die Anzeige der Ladestation mit den verfügbaren Ladepunkten.

## **LADEPUNKT & PREISINFORMATION**

Wählen Sie den Ladepunkt.

Als nicht registrierter Nutzer wählen Sie die Identifikationsart "Stripe - Credit Card", um mit Ihrer Kreditkarte zu zahlen. Als registrierter Nutzer können Sie auch die Option via RFID-Karte nutzen.

Im nächsten Schritt erhalten Sie die Preisinformationen.

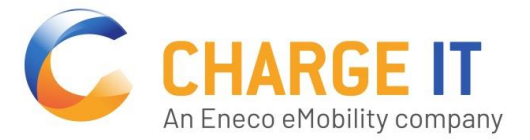

Mit Klick auf "Ladevorgang starten" gelangen Sie zur Eingabe der Zahlungsinformationen, damit wir Ihnen eine Quittung senden können.

#### **ZAHLUNGASART**

Mit der nächsten Meldung bestätigen Sie die von Ihnen gewählte Zahlungsart.

Nun geben Sie Ihre Mail-Adresse ein und wählen den maximalen Betrag, der auf der Kreditkarte für die Ladung gesperrt werden soll. Hinterlegen Sie Ihre Kreditkarten-Daten und bestätigen Sie die Zahlungsdetails.

Nun können Sie den Ladevorgang starten.

# **LADEN & BEENDEN**

Sie erhalten Details zum Ladevorgang (Ladeleistung, Energieverbrauch) und können den Ladevorgang in der App beenden.

Nach Beendigung des Ladevorgangs sehen Sie den verwendeten Betrag für diesen Ladevorgang, mit welcher Ihre Kreditkarte belastet wird.

Sie erhalten eine Quittung per Mail.